# **NAS**

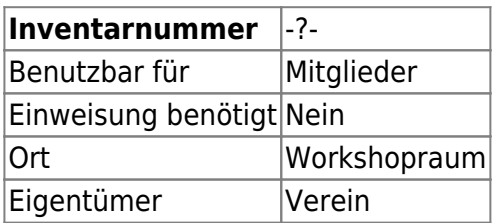

# **Ansprechpartner**

• AG Administration

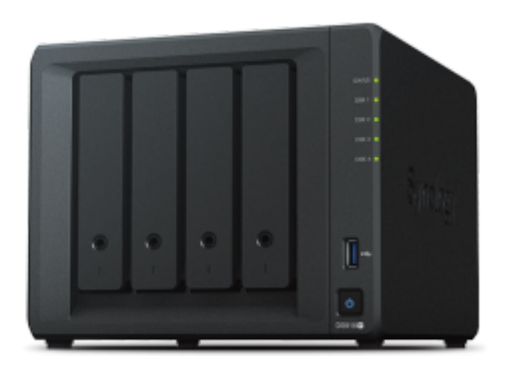

# **Verbrauchsmaterial**

Keines

## **Dokumentation**

Als NAS dient ein [Synology DS918+](https://www.synology.com/de-de/products/DS918+) mit vier eingebauten SATA-Festplatten mit jeweils 1 TB. Die Festplatten werden im Synology Hybrid RAID (SHR-2) betrieben, woraus sich eine nutzbare Kapazität von 1,7 TB ergibt und zwei der vier Platten ausfallen dürfen, ohne den Betrieb zu beeinträchtigen.

### **Zugriff via Web-Oberfläche**

### **Administration**

Über die Weboberfläche unter<https://nas.hackerspace-bremen.de/>ist die Administrationsoberfläche erreichbar; die Zugangsdaten sind im KeePass der AG Administration hinterlegt. Bei Problemen beim Zugriff bitte den "Privaten Modus" des Browsers probieren.

#### **Ordner und Dateien**

#### **Zugriff via HTTPS**

- Host: <https://nas.hackerspace-bremen.de>
- Benutzername: hshb
- Kennwort: (unser Standardkennwort)
- Applikation: File Station

#### **Zugriff via FTP**

- Host: nas.hackerspace-bremen.de
- Benutzername: hshb
- Kennwort: (unser Standardkennwort)
- Ordner: /home

#### **Einbinden als Laufwerk**

- URL: \\nas.hackerspace-bremen.de\home
- Benutzername: hshb
- Kennwort: (unser Standardkennwort)

#### **Windows**

Auf der Kommandozeile lässt sich das Laufwerk wie folgt permanent einbinden:

```
> net use h: \\nas.hackerspace-bremen.de\home /P:Yes /USER:hshb (unser
Standardkennwort)
```
#### **Linux**

Einmalig einbinden:

```
# mount -t cifs //nas.hackerspace-bremen.de/home /mnt/nas/ -o
username=hshb,password=(unser Standardkennwort)
```
Permanent einbinden:

```
# echo "//nas.hackerspace-bremen.de/home /mnt/nas/ cifs
username=hshb,password=(unser Standardkennwort) 0 0" >>/etc/fstab
```
### **Weiterführende Links**

[Administrationsoberfläche \(Synology DSM\)](http://nas.hackerspace-bremen.de/)

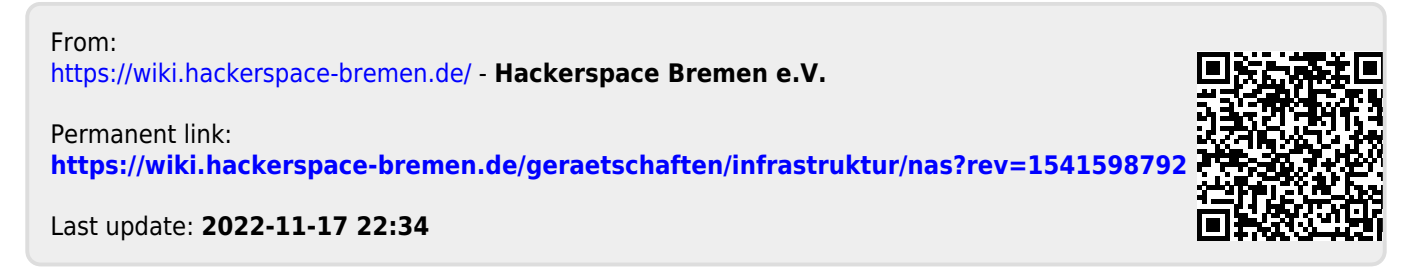